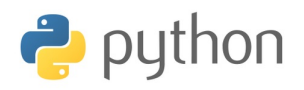

# Fiche 6 - Représentations graphiques - équation différentielle

Un graphe est la ligne brisée reliant une suite de points définis par leurs coordonnées. Ainsi, il convient de définir deux vecteurs : un vecteur des abscisses, x, et un vecteur des ordonnées, y.

La fonction plot est dans le sous-module pyplot du module matplotlib.

**import** matplotlib.pyplot as plt

Exemple de triangle :

```
>>> plt.plot([0,1,2,0],[2,0,1,2])
```
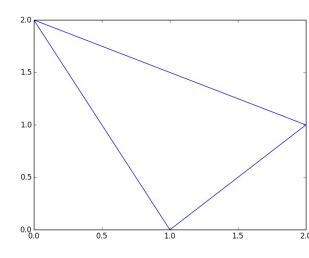

La courbe de cosinus :

```
\gg \times \times =np.arange(0.2.0.1)
\gg \times v=np.cos(x)
\gg plt.plot(x,y)
```
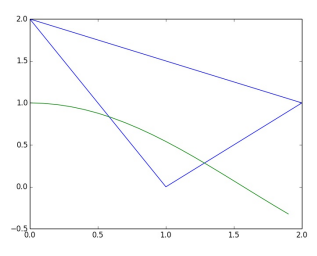

**Attention !** Les graphes se superposent dans la fenêtre graphique ouverte. Utiliser close() pour fermer la fenêtre.

# **I. QUELQUES OPTIONS ET AUTRES INSTRUCTIONS**

# I.1. VECTEUR DE COORDONNÉES

Il y a deux fonction dans la **module numpy** qui génèrent un tableau de nombres équi-répartis :

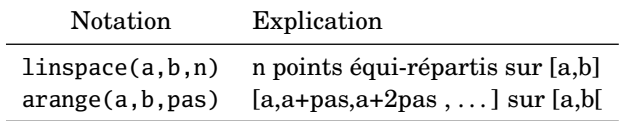

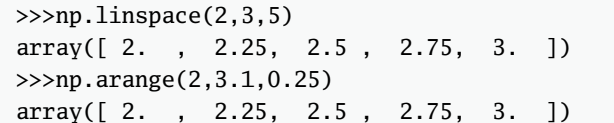

**Attention !** Les fonctions déjà programmées comme cos, exp, . . . peuvent s'appliquer à un nombre ou à un vecteur. Ce n'est pas le cas des fonctions que l'on peut définir soi-même.

 $\Rightarrow$  Pour cela, il existe l'instruction vectorize du module numpy.

```
def f(t):
   if t>0.5:
        return t
   else:
        return 1-t
```

```
\gg \times \text{sup.} linspace(0,1,5); x
array([ 0. , 0.25, 0.5 , 0.75, 1. ])
\gg f(x)
ValueError: ... value of an array ... is ambiguous.
>>> h=np.vectorize(f)
\gg h(x)
array([ 1. , 0.75, 0.5 , 0.75, 1. ]
```
Une autre approche serait :

 $\gg$  [f(a) **for** a **in** x] [1.0, 0.75, 0.5, 0.75, 1.0]

# I.2. LES OPTIONS DE LA FONCTION plot

Pour plus de détail, aller dans l'inspecteur d'objet.  $\triangle$  Les coulours

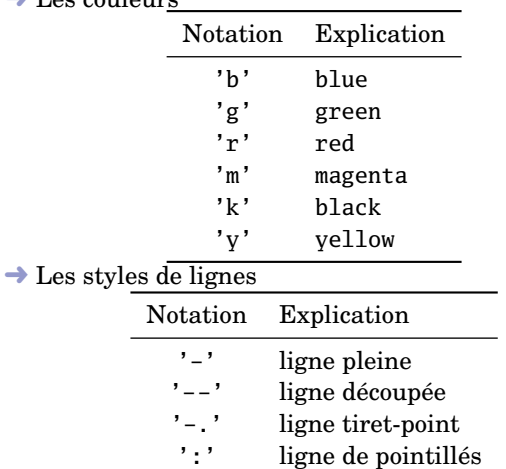

# ➜ Les styles de marques

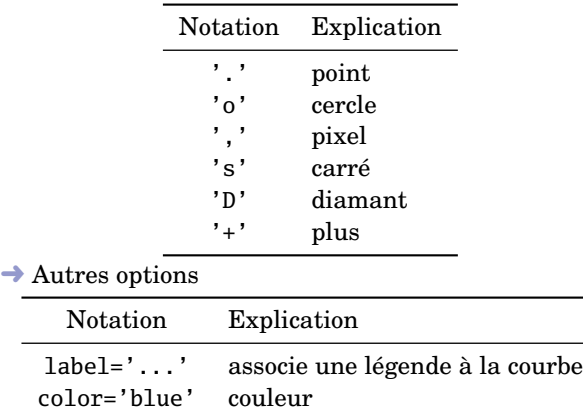

# I.3. L'ENVIRONNEMENT D'UN GRAPHE

linewidth=3 épaisseur du trait

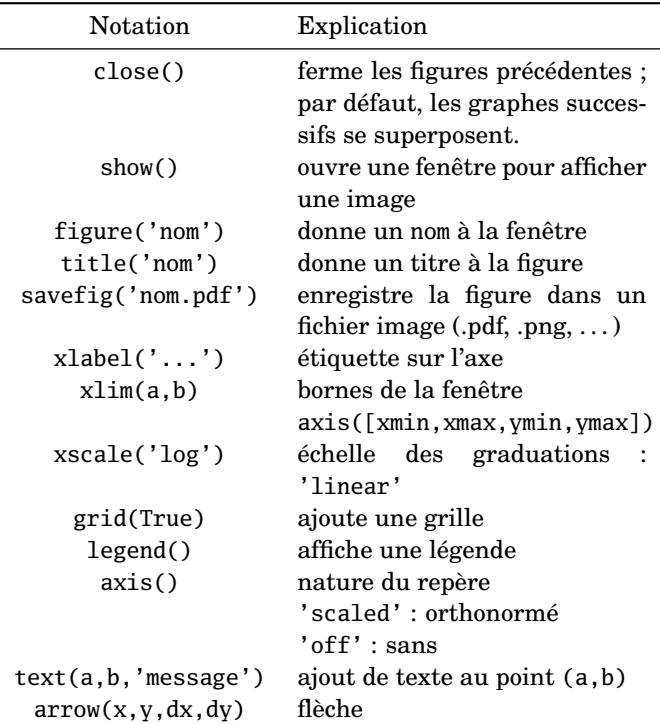

**Remarque :** Précisions sur l'instruction text

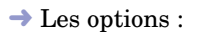

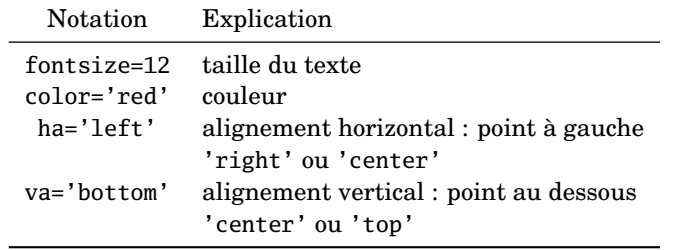

 $\rightarrow$  Le texte peut contenir des expressions mathématiques en utilisant des commandes Tex entre \$ :

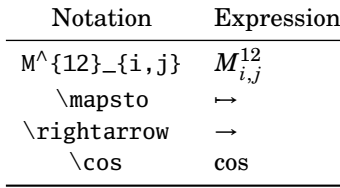

➜ Exemple avec légende :

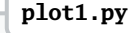

```
plt.close()
x=np.linspace(0,2*pi,30)
y1=np.cos(x)y2=np.sin(x)plt.plot(x, y1, 'm-.', label='cos(x)', linewidth=4)plt.plot(x, y2, 'g-o', label='$x\mapsto \sin (x)$')
plt.text(2.7,0.5,'Courbe C_\sin$',ha='left',va='cente
plt.xlabel("abscisses")
plt.grid(True)
plt.legend()
plt.show()
```
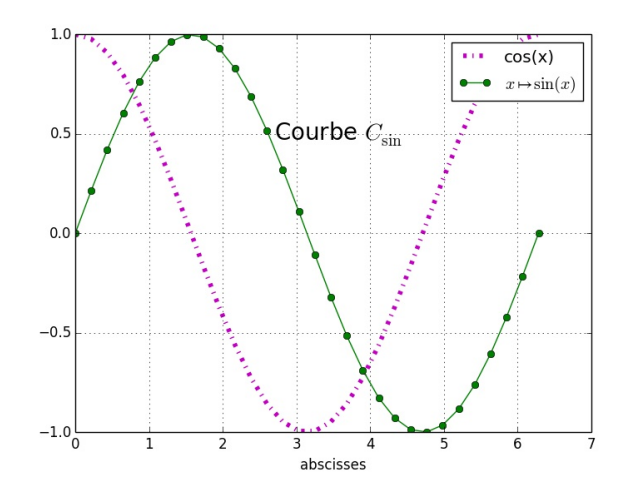

### **II. FIGURES MULTIPLES**

Cet instruction permet de créer un tableau de figures : elle positionne le graphe numéroté "nb" dans un tableau de "n" lignes et "p" colonne :

```
plt.subplot(n,p,nb)
```
 $\rightarrow$  Exemple

```
plt.close()
t=np.linspace(0,2*pi,30)
x=np.cos(t)
y=np.sin(t)
plt.subplot(2,2,1)
plt.plot(x, y)
plt.axis('equal')
plt.title('repere norme')
plt.grid(True)
plt.subplot(2,2,2)
plt.plot(x, y)
plt.title('repere quelconque')
 plot2.py
```

```
plt.subplot(2,2,3)
plt.plot(t,x)
plt.title('sinus')
plt.subplot(2,2,4)
plt.plot(t,y)
```
plt.title('cosinus')

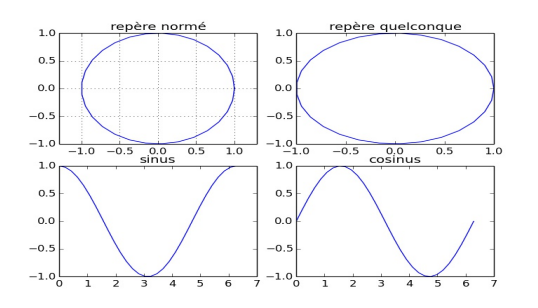

# **III. EQUATION DIFFÉRENTIELLE**

# III.1. L'INSTRUCTION odeint()

La fonction odeint() calcule une valeur approchée d'une solution au problème de Cauchy pour un système d'équations différentielles.

Cette fonction est dans le module scipy :

#### **import** scipy.integrate as spi

Considérons le problème :

$$
y' = f(y, t)
$$
  

$$
y(t_0) = y_0
$$

L'instruction y=spi.odeint(f,y0,t) calcule la valeur de la solution approchée en les valeurs de t où t est une liste de points commençant par  $t_0$ .

La variable de sortie y est un tableau de taille *n* × *p* où la *k*-ième colonne contient la *k*-ième composante de *y* :

 $y[i,k]=yk(t[i])$ 

### **Equation d'ordre 1**

Considérons l'équation  $y' = y$  de condition initiale  $y(0) = 1$ . Cela nous donne une approximation de exp(1).

```
def f(y,t):
    return y
v0=1t=np.linspace(0,1,2)
y=spi.odeint(f,y0,t)
print('valeur par defaut :',e)
print('valeur approximee :',y[1,0])
 exp(1) voir exp1.py
```
On trouve :

```
valeur par defaut : 2.718281828459045
valeur approxime : 2.71828193307
```
Tracé de la courbe de la solution approchée :

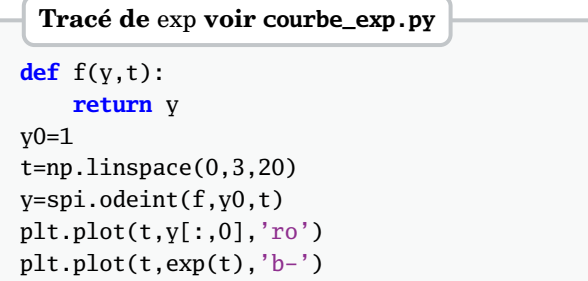

### **Système d'équations d'ordre 1**

Considérons le système de Lotka-Volterra :

 $x'(t) = ax(t) - bx(t)y(t)$  $y'(t) = -cy(t) + dx(t)y(t)$ 

Le tracé en fonction du temps est : les proies en bleu et les prédateurs en rouge.

#### **Système de Lotka-Volterra**

```
a,b,c,d=3,1,3,1
def f(y,t):
  return array([a*y[0]-b*y[0]*y[1],
                  -c*y[1]+d*y[0]*y[1]])"""Graphes de t->x(t) et t->y(t)"""
plt.figure("Equation de Lotka Volterra")
plt.grid(True)
plt.xlim(-0.5,5.5)
plt.ylim(-0.5,10)
y0=np.array([0.5,4])
t=np.linspace(0,5,10**3)
y=spi.odeint(f,y0,t)
plt.plot(t,y[:,0],color='blue')
plt.plot(t,y[:,1],color='red')
plt.savefig('lotka_volterra_temporel.pdf')
```
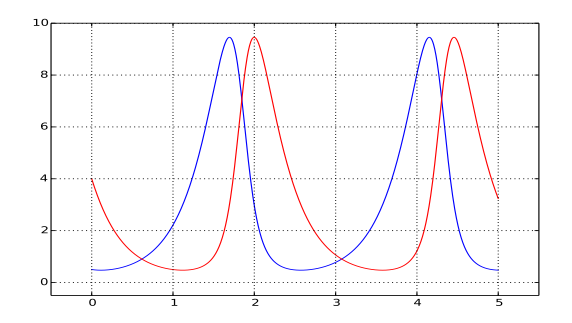

Le tracé des prédateurs en fonction des proies.

"""Courbe t->(x(t),y(t))""" plt.axis('scaled') plt.grid(True) plt.xlim(-0.5,10) plt.ylim(-0.5,10)  $plt.plot(y[:,0], y[:,1], color='blue')$ plt.savefig('lotka\_volterra.pdf')

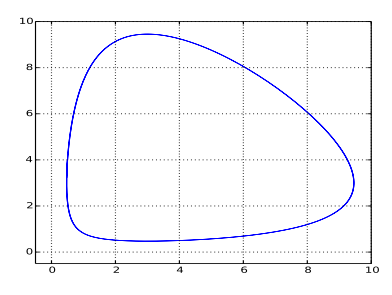

# **Equation d'ordre 2**

Etudions le cas de la fonction sin solution de  $x'' + x = 0$  avec pour conditions initiales  $(x(0) = 0, x'(0) = 1)$ .

Il convient de réécrire cette équation différentielle d'ordre 2 en un système d'équations différentielles d'ordre 1 :

$$
x'(t) = y(x)
$$
  

$$
y'(t) = -x(t)
$$

On trace en pointillés rouges la courbe de sin et en trait bleu celle de la solution approchée au problème de Cauchy :

# **Fonction** *sinus*

```
def f(y,t):
   return array([y[1],-y[0]])
plt.close()
plt.figure("Equation_differentielle_x''+x=0")
"""Graphe de sin"""
u=np.linspace(0,7,20)
plt.plot(u,sin(u),'ro')
t=np.linspace(0,7,10**3)
y0=np.array([0,1])y=spi.odeint(f,y0,t)
plt.plot(t,y[:,0], 'b-')plt.grid(True)
plt.show()
plt.savefig('sin.pdf')
```
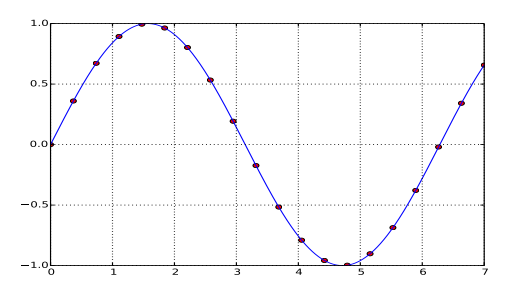

### III.2. CHAMP DE VECTEURS : quiver()

ordonnées des vecteurs.

Le **module matplotlib.pyplot** propose deux fonctions :

- $\ge$  quiver(X, Y, U, V) affiche un champ de vecteur.
- $\triangleright$  streamplot(X,Y,U,V) affiche les lignes de champ.

Les quatre variables sont des tableaux de même taille où X contient les abscisses des point, Y contient les ordonnées des point, U contient les abscisses des vecteurs et V contient les

➜ l'instruction meshgrid du module numpy facilite la construction de X et Y en donnant seulement les listes x et y considérées :

```
\gg x=[0,1]; y=[2,3,4];>>> X,Y=np.meshgrid(x,y)
>>> X
array([[0, 1],
       [0, 1],
       [0, 1]]
>>> Y
array([[2, 2],
       [3, 3],
       [4, 4]])
```
Ainsi, il ne reste plus qu'à appliquer la fonction *f* . ➜ Exemple du système de Lotka-Volterra :

### **Champ de vecteurs**

a,b,c,d=3,2,3,2 x,y=np.linspace(0,6,20),np.linspace(0,6,20) X,Y=np.meshgrid(x,y)  $U, V=a*X-b*X*Y, -c*Y+d*X*Y$ N=np.sqrt(U\*U+V\*V) plt.quiver(X,Y,U,V,N)

**Remarque :** Le 5ième argument est optionnel, c'est un tableau fixant la color de chaque vecteur, il est de même taille que les autres arguments.

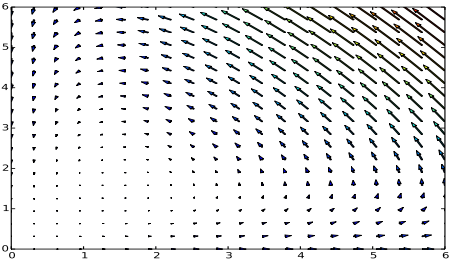

### **Lignes de champ**

a,b,c,d=3,2,3,2 x,y=np.linspace(0,6,20),np.linspace(0,6,20)  $X, Y = np.meshgrid(x,y)$  $U, V=a*X-b*X*Y, -c*Y+d*X*Y$ N=np.sqrt(U\*U+V\*V) plt.streamplot(X,Y,U,V,color=N)

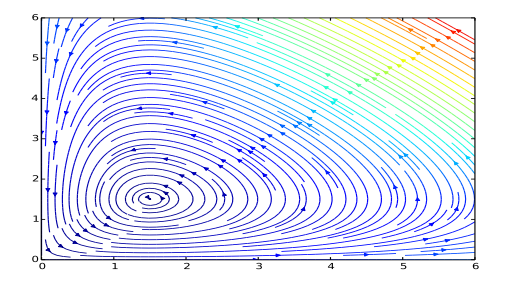